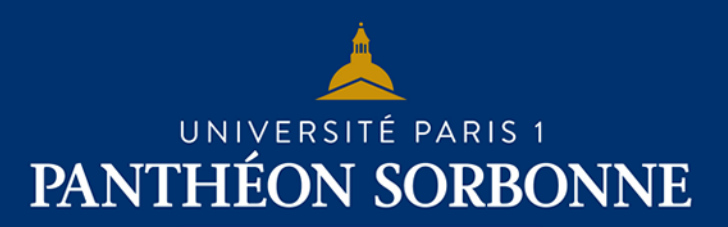

**FICHE USAGE EPI**

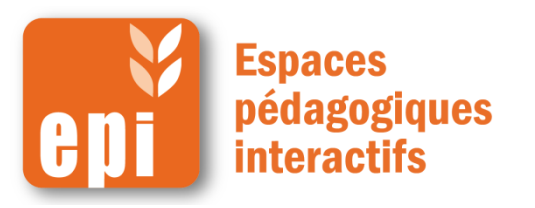

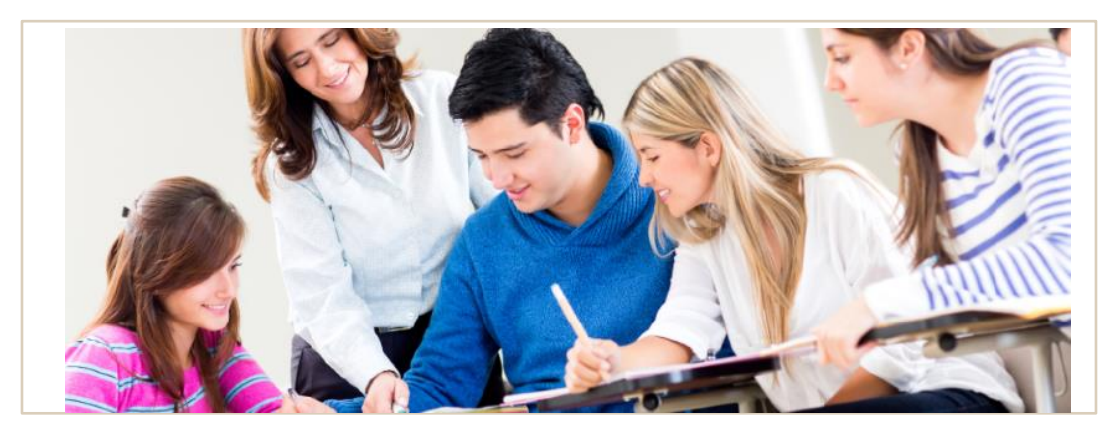

## **Annoter un devoir en ligne**

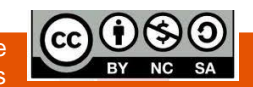

**DSIUN I SERVICE DES USAGES NUMERIQUES** 

Document mis à disposition selon les termes de la licence Creative Commons BY-NC-SA v3 soumise au droit français

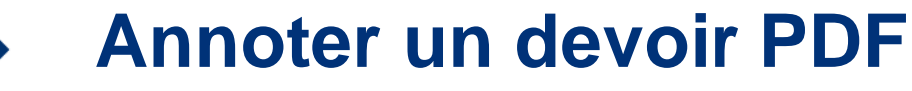

*\* Attention: L'annotation ne peut se faire que dans des fichiers PDF*

En utilisant l'activité « **Devoir** », vous avez la possibilité, de corriger les rendus des étudiants directement en ligne.

Pour utiliser l'outil d'annotation, une fois dans le devoir que vous voulez corriger, cliquez sur « **Consulter/évaluer tous les travaux remis** »

test devoir

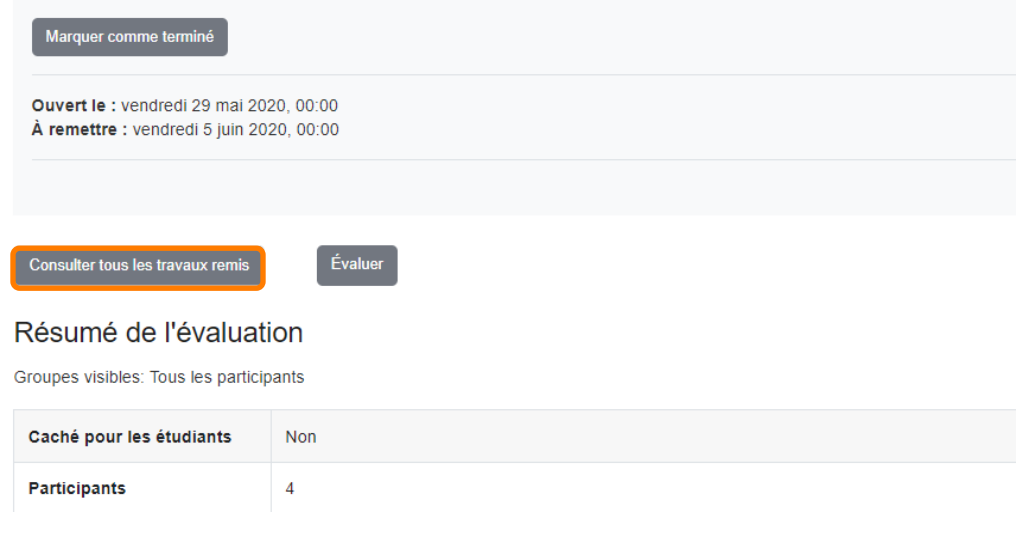

Dans le tableau de bord, Sélectionner sélectionnez le devoir que vous souhaitez corriger et cliquez sur « **Evaluer** »

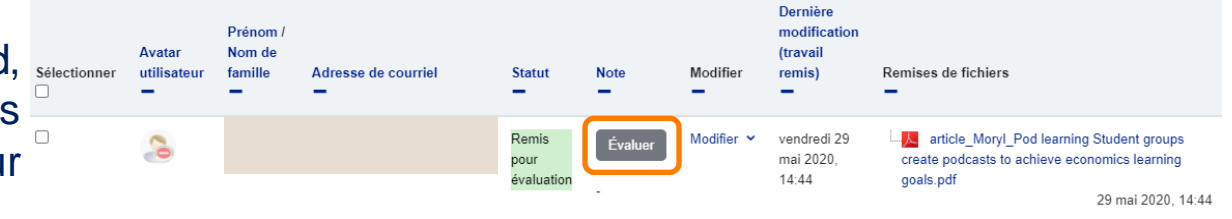

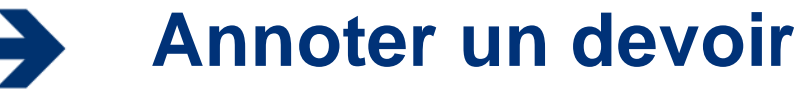

*\* Attention: L'annotation ne peut se faire que dans des fichiers PDF*

## Le menu permet de :

- 1. Naviguer facilementdans le document
- 2. Ecrire un commentaire
- 3. Noter directement sous le document
- 4. Tracer des lignes, des carrés, des cercles,
- 5. Surligner
- 6. Choisir la couleur à utiliser (choix parmi 5 couleurs)
- 7. Ajouter des icones qui permettent de faciliter la correction

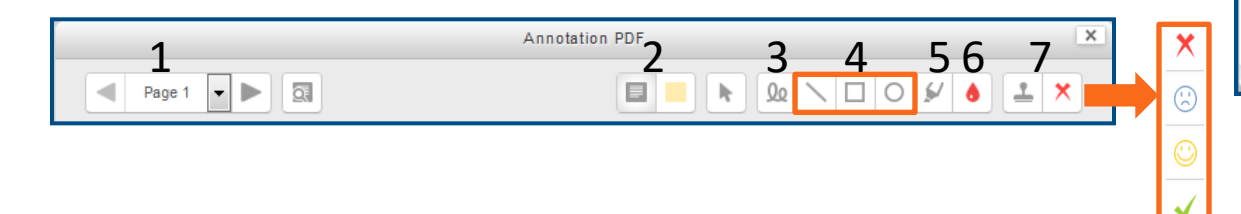

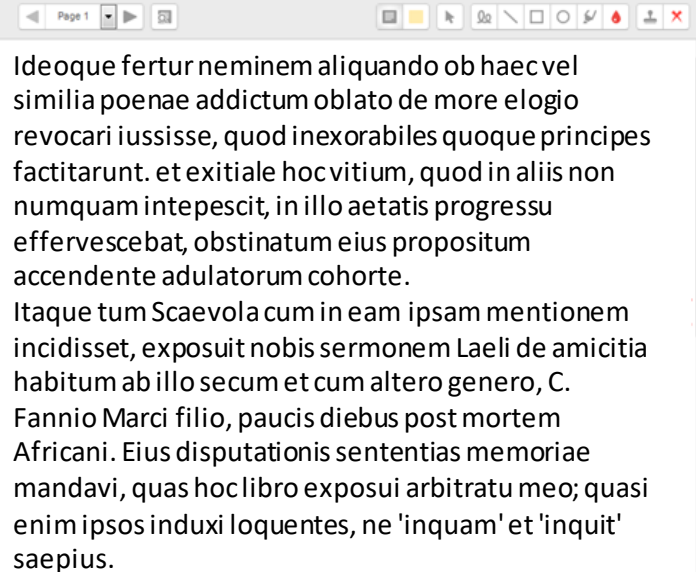

Annotation PDI

**\*** Une fois le devoir annoté, cliquez sur « **Enregistrer** » pour que l'étudiant puisse visualiser vos commentaires et la note sur son compte